# Creo Simulation Live Verification and Benchmark Cases

<span id="page-1-0"></span>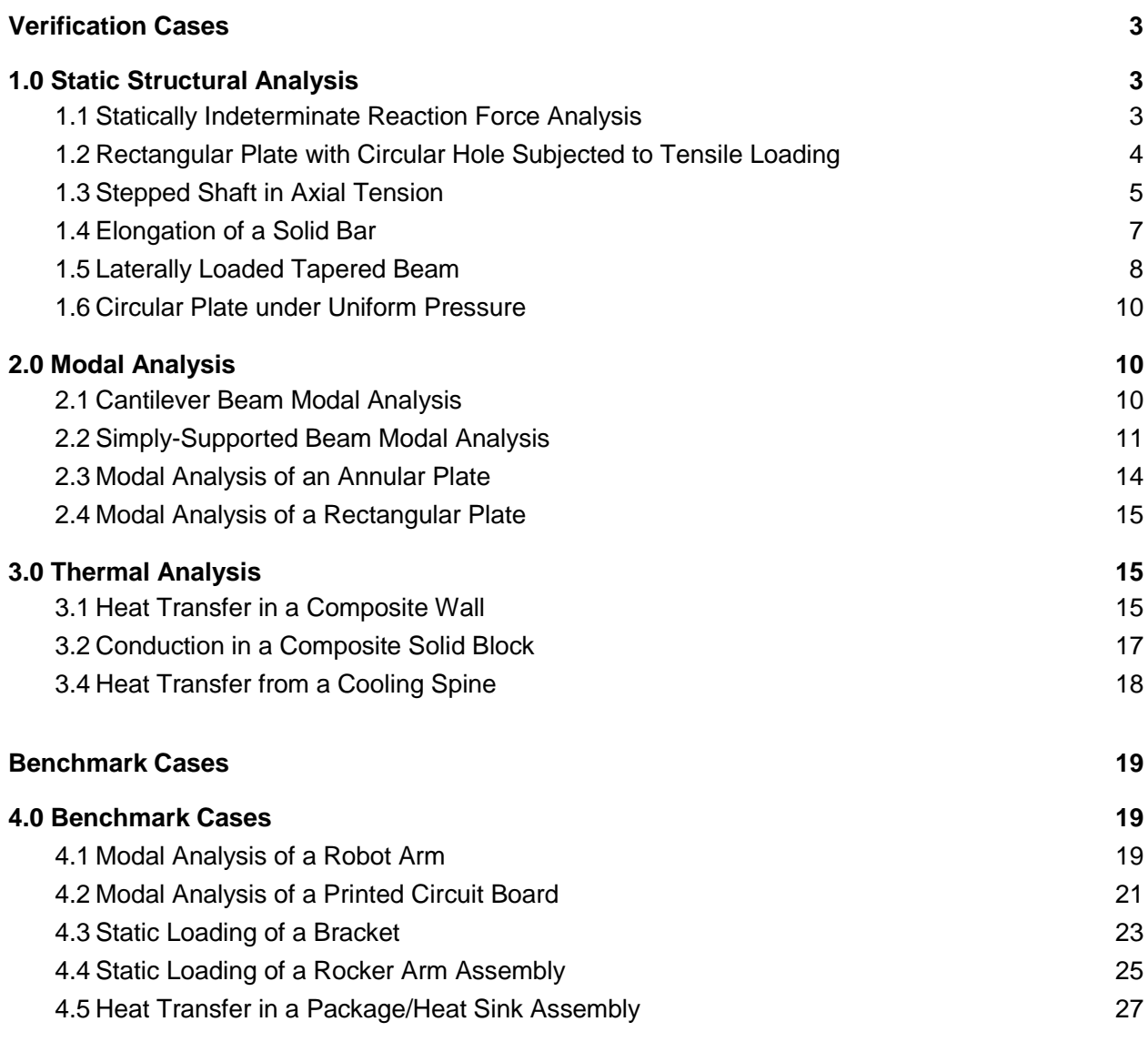

## **Verification Cases**

## 1.0 Static Structural Analysis

#### 1.1 Statically Indeterminate Reaction Force Analysis

An assembly of three prismatic bars is supported at both end faces and is axially loaded with forces F1 and F2. Force F1 is applied on the face between Parts 2 and 3 and F2 is applied on the face between Parts 1 and 2. Find reaction forces in the Y direction at the fixed supports.

**Reference**: S. Timoshenko, Strength of Materials, Part 1, Elementary Theory and Problems, 3rd Edition, CBS Publishers and Distributors, pg. 22 and 26

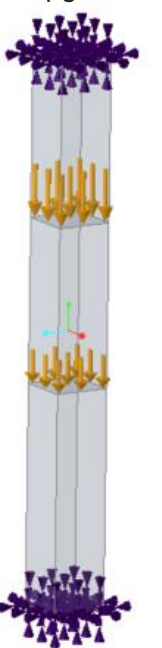

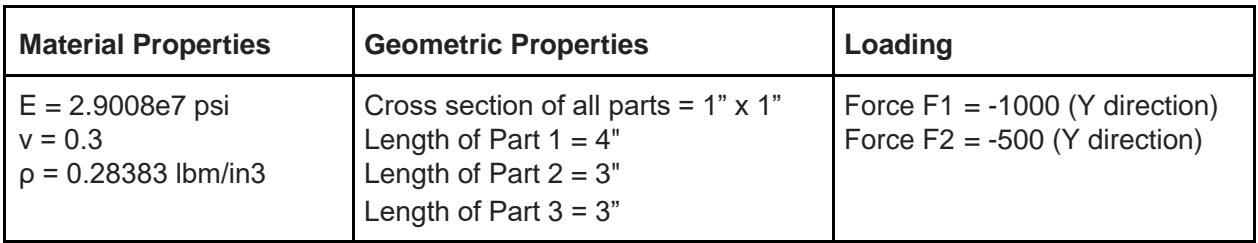

Results Comparison for Discovery LIve (Quadro M2000M 4GB Graphics Card, Default Fidelity)

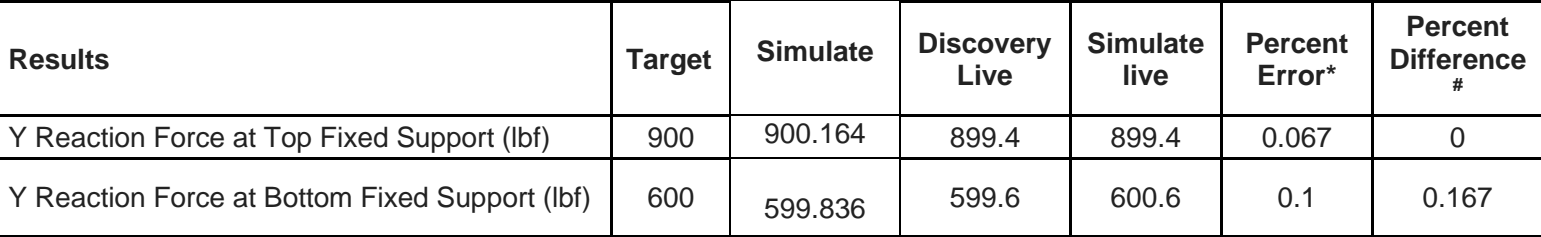

- <span id="page-3-0"></span>\* Percentage difference between results and target value
- # Percentage difference in results from Discovery live and Simulate live

#### 1.2 Rectangular Plate with Circular Hole Subjected to Tensile Loading

A rectangular plate with a circular hole is fixed along one of the end faces and a tensile pressure load is applied on the opposite face. Find the Maximum Normal Stress in the x direction on the cylindrical surfaces of the hole.

**Reference:** J. E. Shigley, Mechanical Engineering Design, McGraw-Hill, 1st Edition, 1986, Table A-23, Figure A-23-1, pg. 673

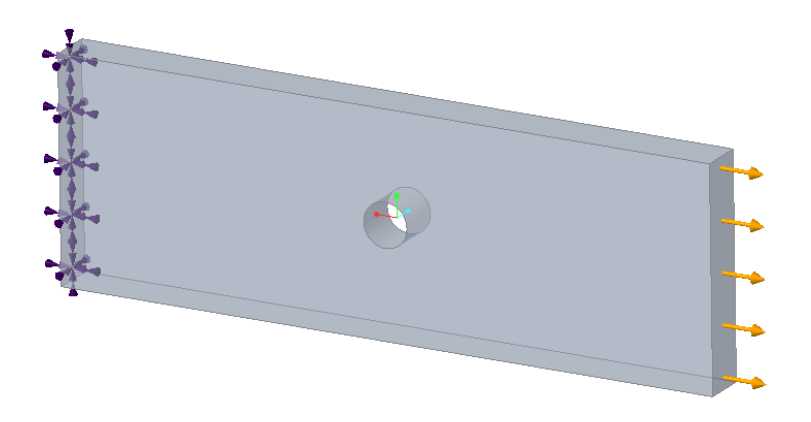

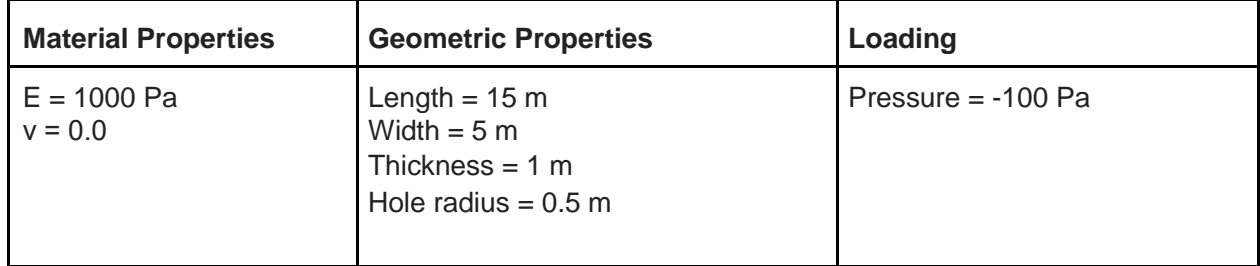

Results Comparison for Discovery LIve (Quadro M2000M 4GB Graphics Card, Default Fidelity)

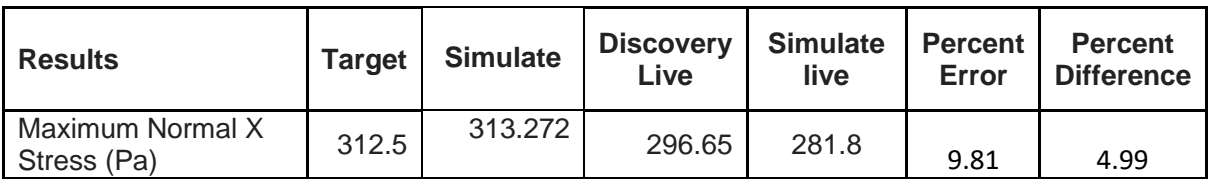

Results Comparison for Discovery LIve (Quadro M2000M 4GB Graphics Card, Maximum Fidelity)

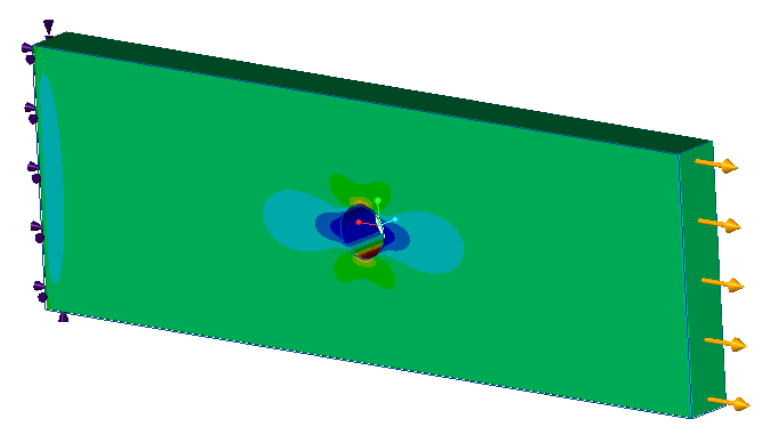

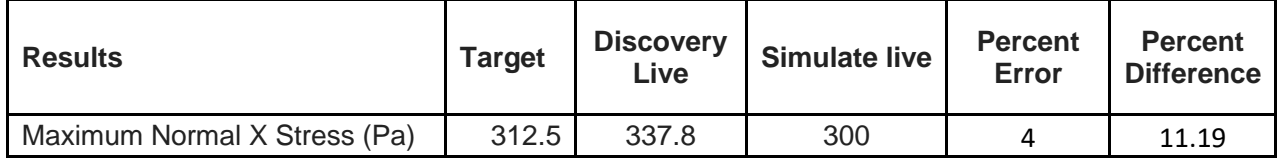

### <span id="page-4-0"></span>1.3 Stepped Shaft in Axial Tension

Consider a stepped shaft under an applied axial load of 1000 psi on the smaller cross section of the shaft, compute the stress concentration based on the fillet radius at the step as shown below:

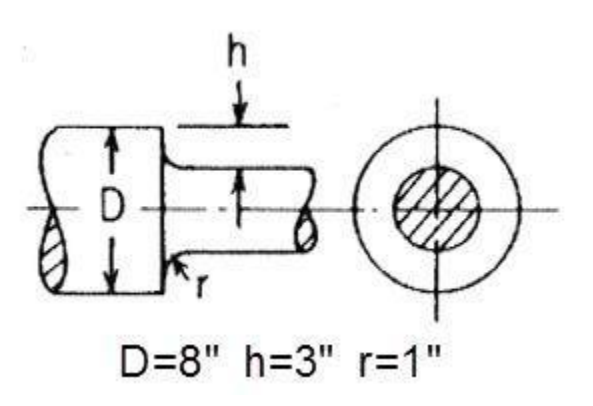

**Reference:**Roark's Formulas for Stress and Strain, Warren C. Young and Richard G. Budynas, 2002

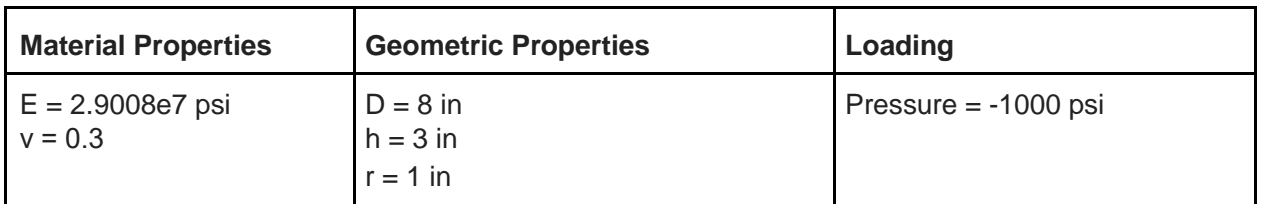

Results Comparison for Discovery LIve (Quadro M2000M 4GB Graphics Card, Default Fidelity)

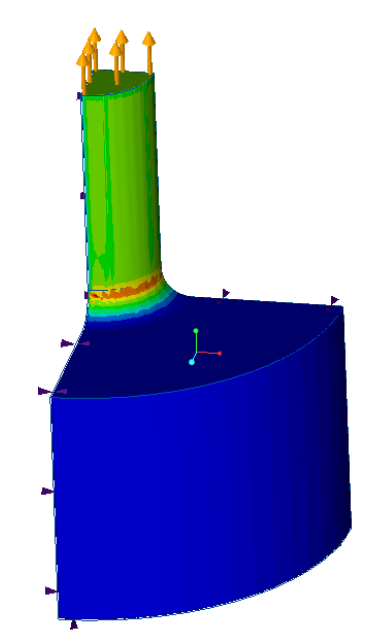

<span id="page-6-0"></span>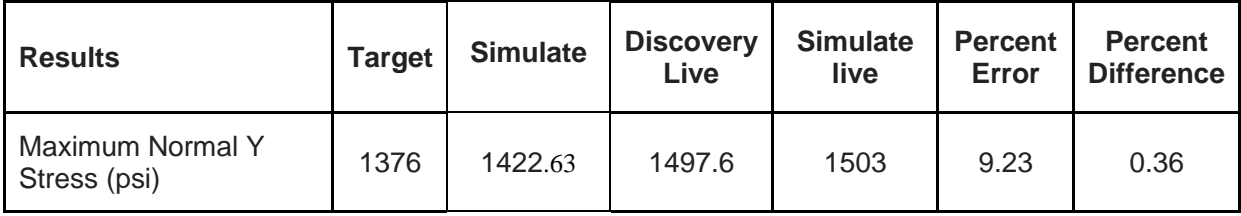

### 1.4 Elongation of a Solid Bar

A tapered aluminum alloy bar of square cross-section and length L is suspended from a ceiling. An axial load F is applied to the free end of the bar. Determine the maximum axial deflection δ in the bar and the axial stress  $\sigma_y$  at mid-length (Y = L/2).

**Reference:**C. O. Harris, Introduction to Stress Analysis, The Macmillan Co., New York, NY, 1959, pg. 237, problem 4.

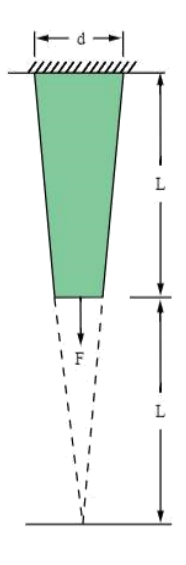

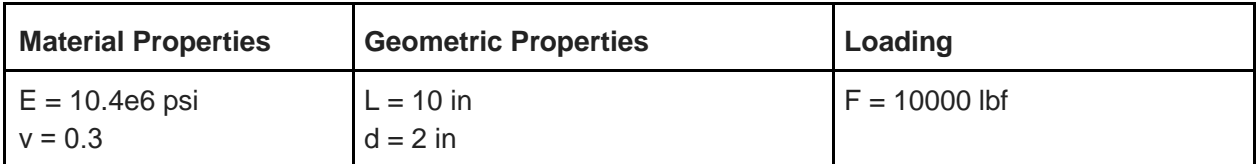

Results Comparison for Discovery Live (Quadro M2000M 4GB Graphics Card, Default Fidelity)

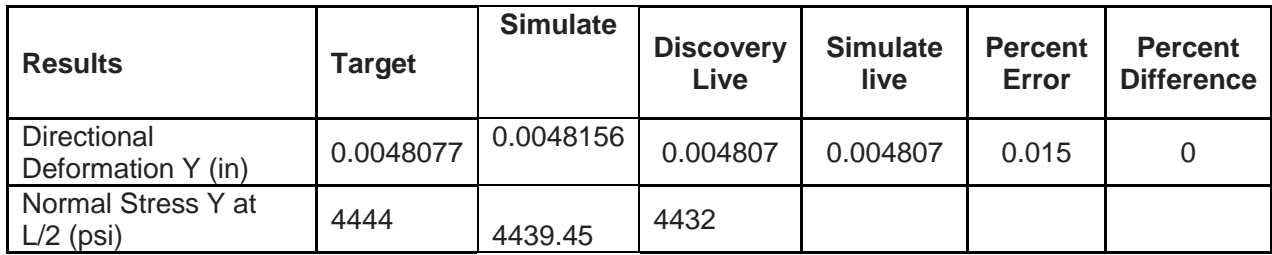

### 1.5 Laterally Loaded Tapered Beam

A cantilever beam of thickness t and length l has a depth which tapers uniformly from d at the tip to 3d at the wall. It is loaded by a force F at the tip, as shown. Find the maximum bending stress at the mid-length and the fixed end of the beam.

**Reference**: S. H. Crandall, N. C. Dahl, *An Introduction to the Mechanics of Solids*, McGraw-Hill Book Co., Inc., New York, NY, 1959, pg. 342, problem 7.18.

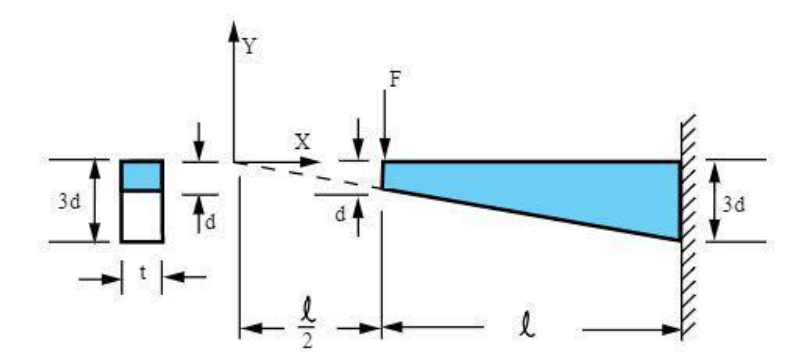

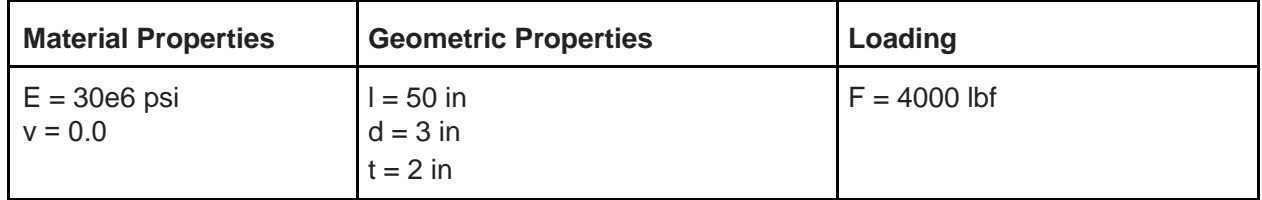

Results Comparison for Discovery Live (Quadro M2000M 4GB Graphics Card, Default Fidelity)

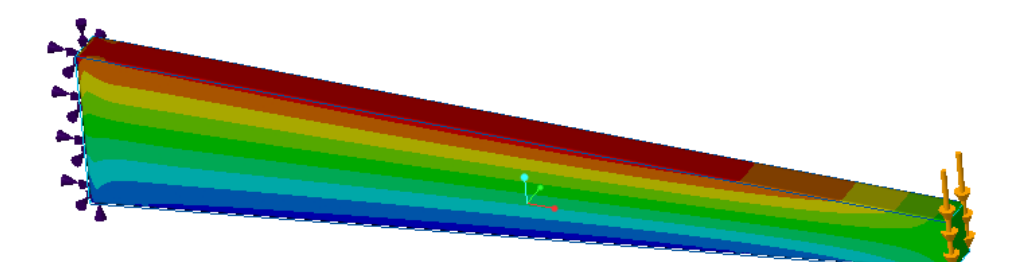

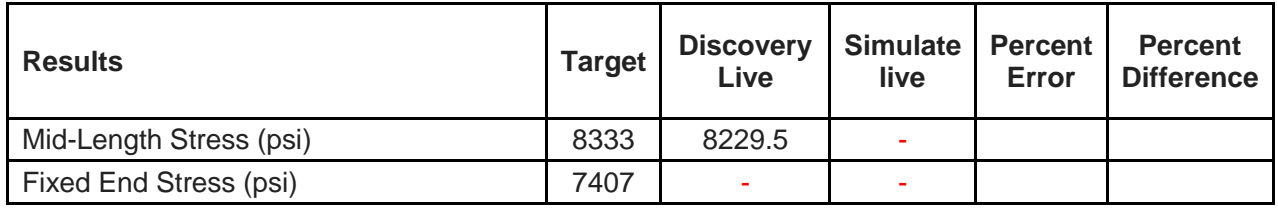

### <span id="page-8-0"></span>1.6 Circular Plate under Uniform Pressure

Consider a circular plate with fixed edges under a uniformly distributed pressure load. Find the maximum deflection and bending stress in the center of the plate.

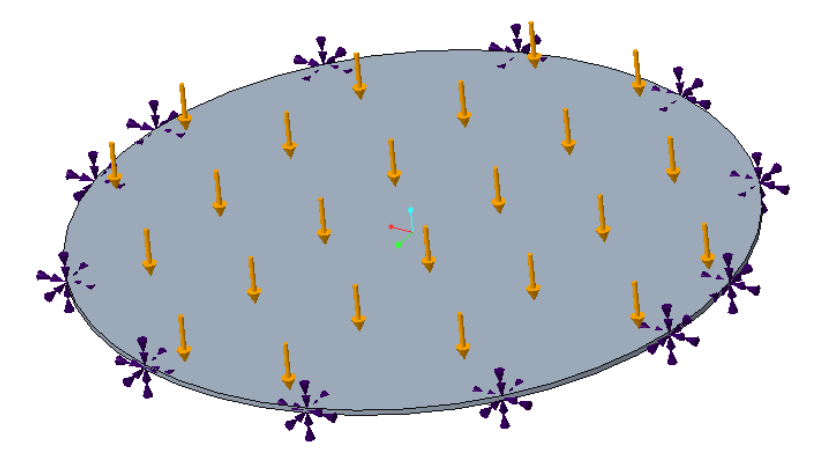

**Reference:** R. J. Roark, W. C. Young, *Formulas for Stress and Strain*, McGraw-Hill Book Co., Inc., New York, NY, 1975, Table 24.

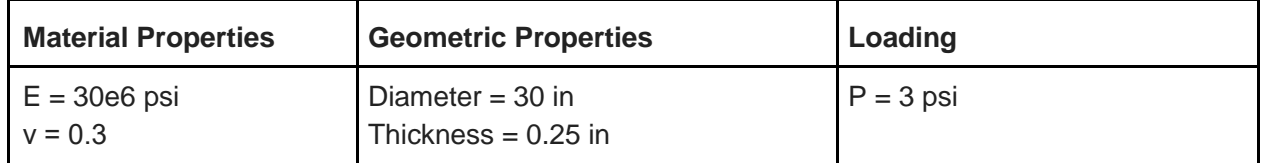

Results Comparison for Discovery Live (Quadro M200M 4GB Graphics Card, Maximum Fidelity)

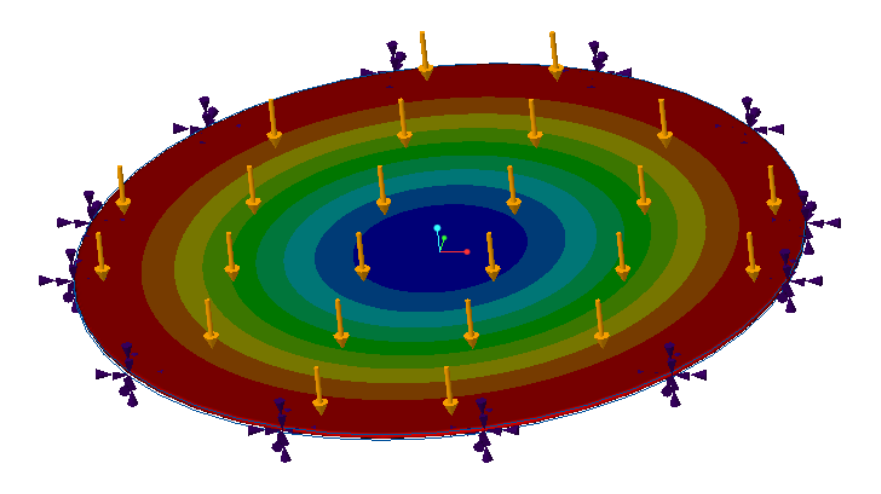

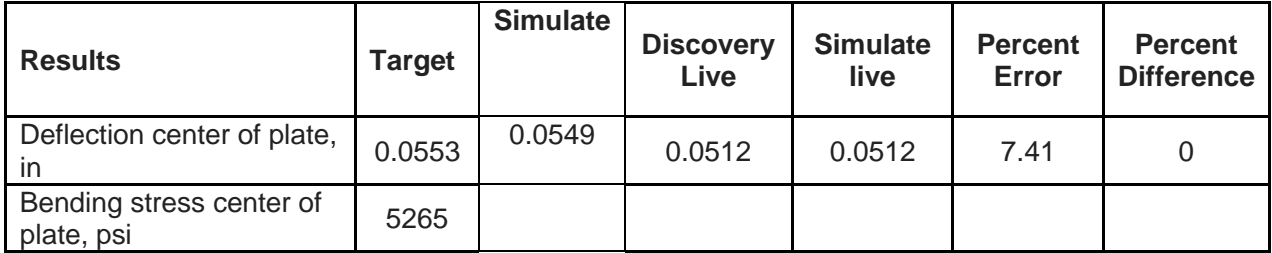

Results Comparison for Discovery Live (8 GB Graphics Card, Max Fidelity)

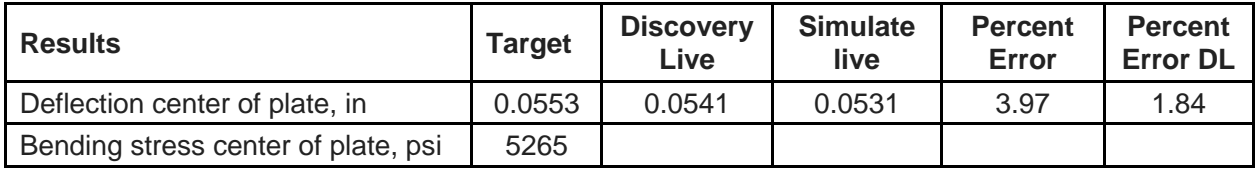

### <span id="page-9-0"></span>2.0 Modal Analysis

.

### 2.1 Cantilever Beam Modal Analysis

Consider a cantilever beam of length l and a width w and height h. Compute the first three bending modes and natural frequencies. (Note that the simulation results include orthogonal bending, torsional and axial modes, and the results comparison compares the first three bending modes from a closed form solution with the equivalent simulation results.)

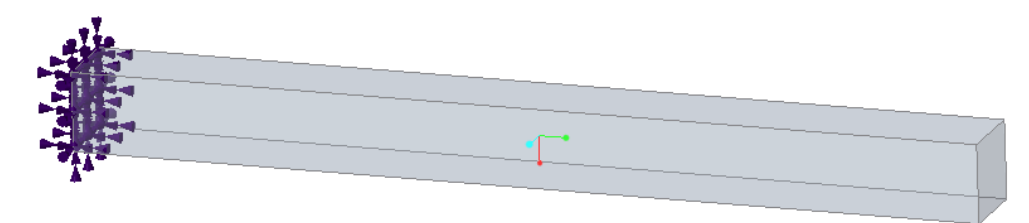

**Reference**: W. T. Thompson, Theory of Vibration with Applications, 2nd Edition, Prentice-Hall, Inc., Englewood Cliffs, NJ, 1981, pg. 220

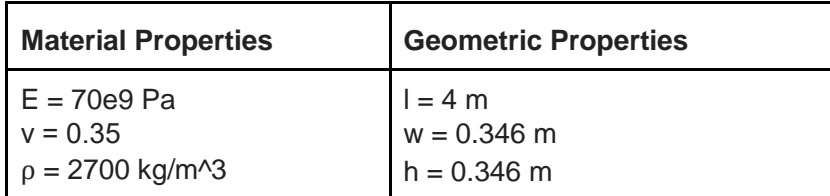

Results Comparison for Discovery Live (Quadro M200)M 4GB Graphics Card, Default Fidelity)

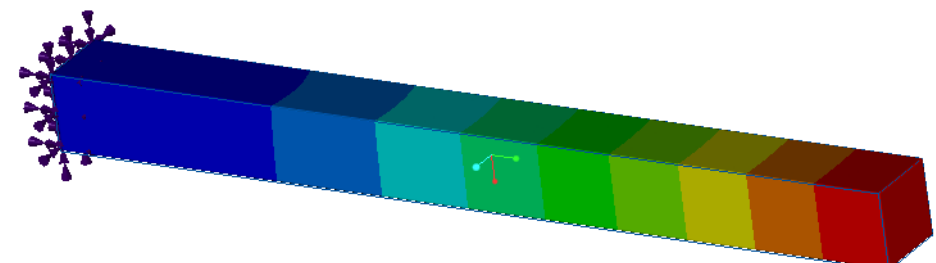

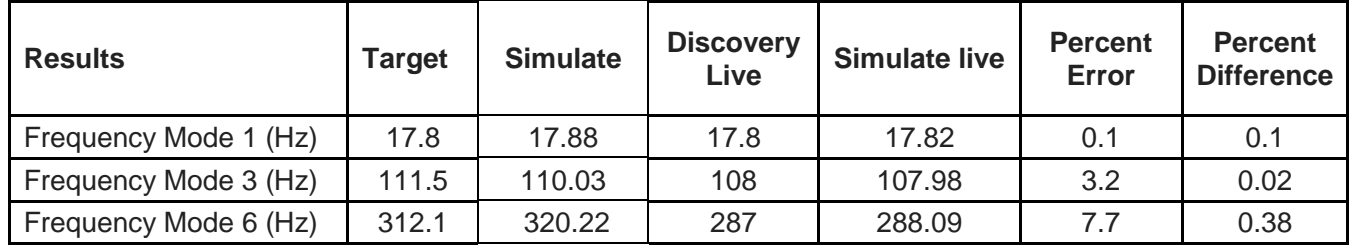

### <span id="page-11-0"></span>2.2 Simply-Supported Beam Modal Analysis

Determine the fundamental frequency f of a simply-supported beam of length 80 in and uniform cross-section  $A = 4$  in<sup>2</sup> as shown below.

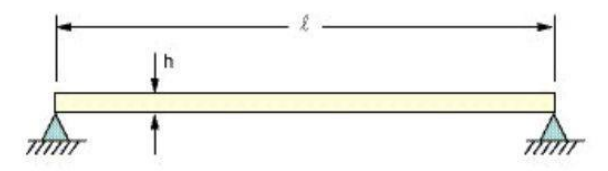

**Reference:** W. T. Thompson, Vibration Theory and Applications, 2nd Printing, Prentice-Hall, Inc., Englewood Cliffs, NJ, 1965, pg. 18, ex. 1.5-1

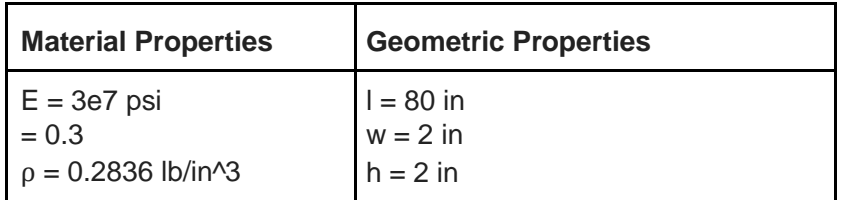

<span id="page-12-0"></span>Results Comparison for Discovery Live (Quadro M2000M 4GB Graphics Card, Default Fidelity) (Simple support approximated by constraining 0.125 in imprinted faces.)

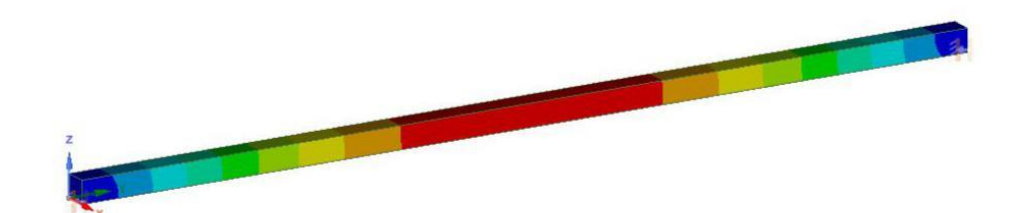

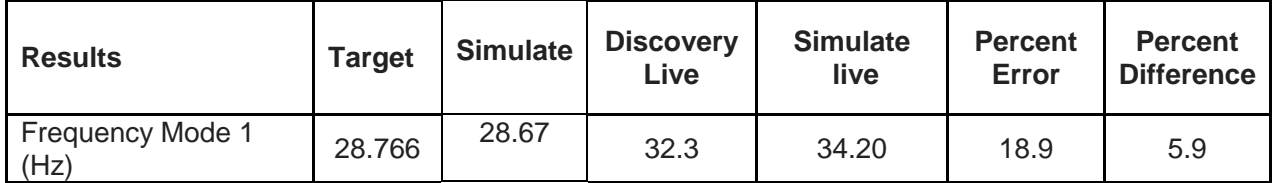

### 2.3 Modal Analysis of an Annular Plate

An assembly of three annular plates has cylindrical support (fixed in the radial, tangential, and axial directions) applied on the cylindrical surface of the hole. Determine the first six natural frequencies.

**Reference:**R. J. Blevins, Formula for Natural Frequency and Mode Shape, Van Nostrand Reinhold Company Inc., 1979, Table 11-2, Case 4, pg. 247

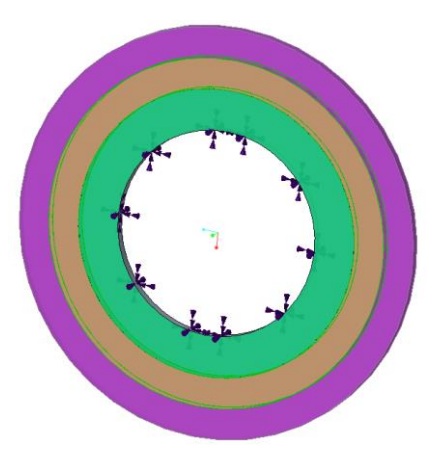

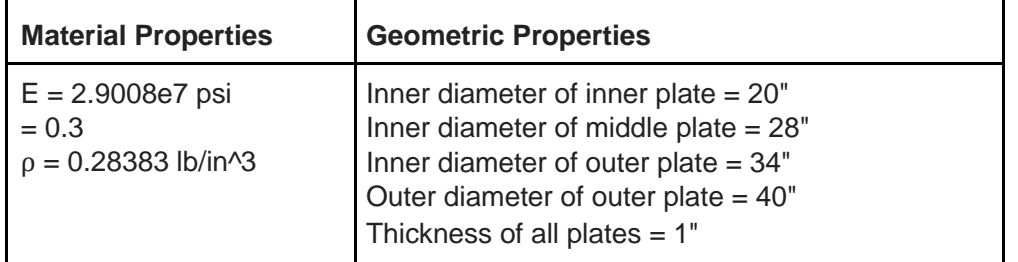

Results Comparison for Discovery Live (Quadro M2000M 4GB Graphics Card, Default Fidelity)

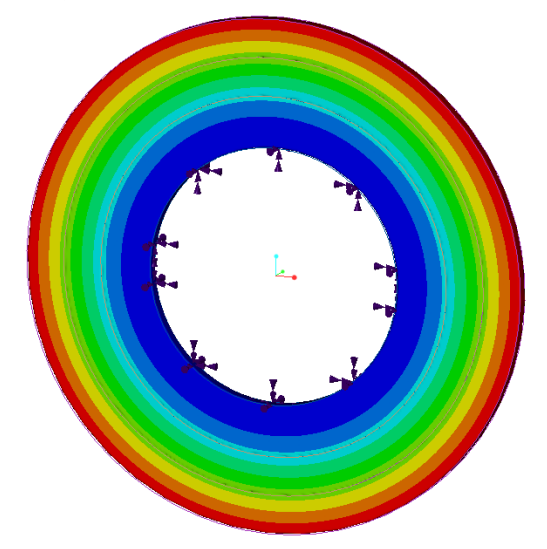

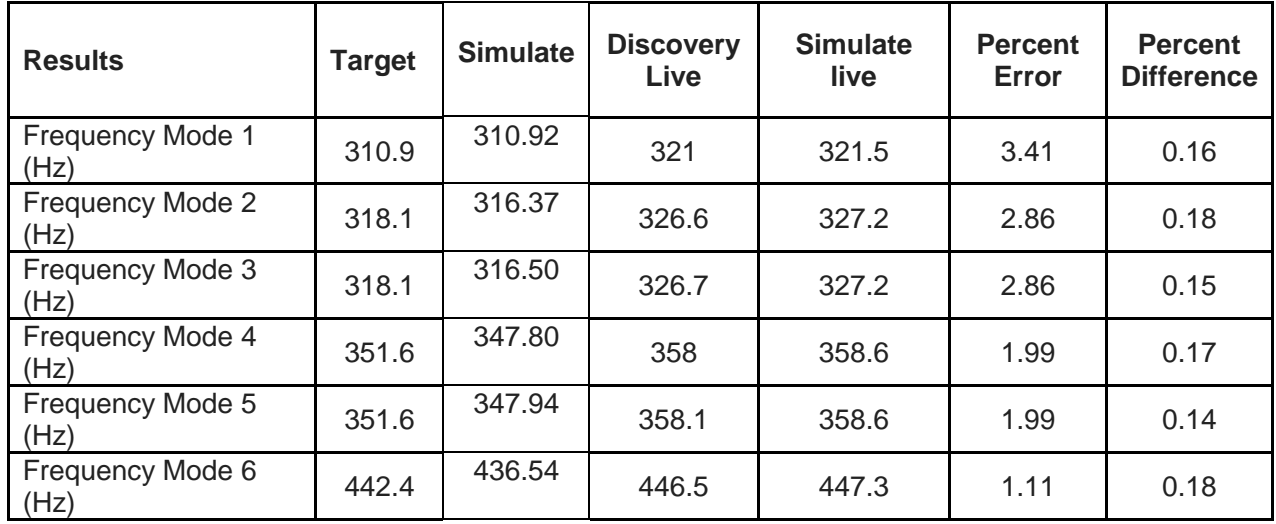

### <span id="page-13-0"></span>2.4 Modal Analysis of a Rectangular Plate

Consider a rectangular plate with fixed supports where the dimensions of the plate are length = 6 in, width  $= 4$  in and thickness  $= 0.063$  in. Determine the natural frequency and mode shape.

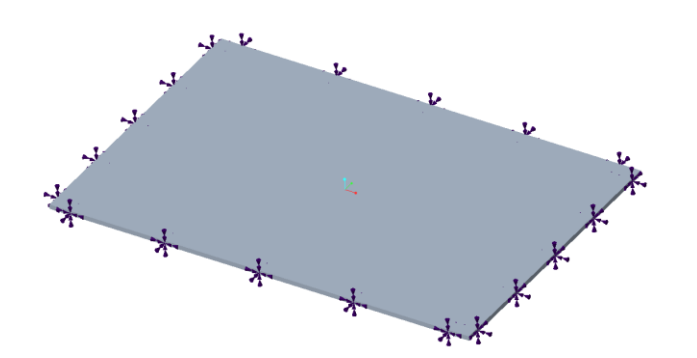

**Reference:**R. Blevins, Formula for Natural Frequency and Mode Shape, Van Nostrand Reinhold Company Inc., 1979, Table 11-6

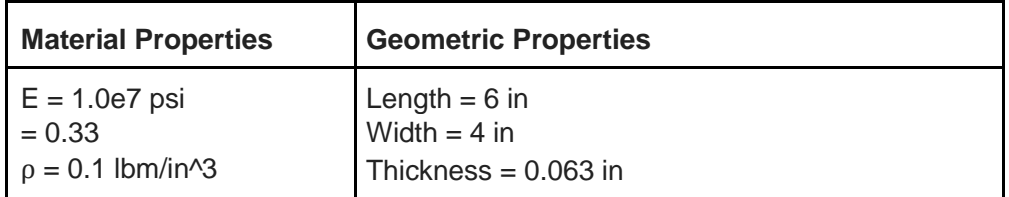

Results Comparison for Discovery Live (Quadro M2000M 4GB Graphics Card, Default Fidelity)

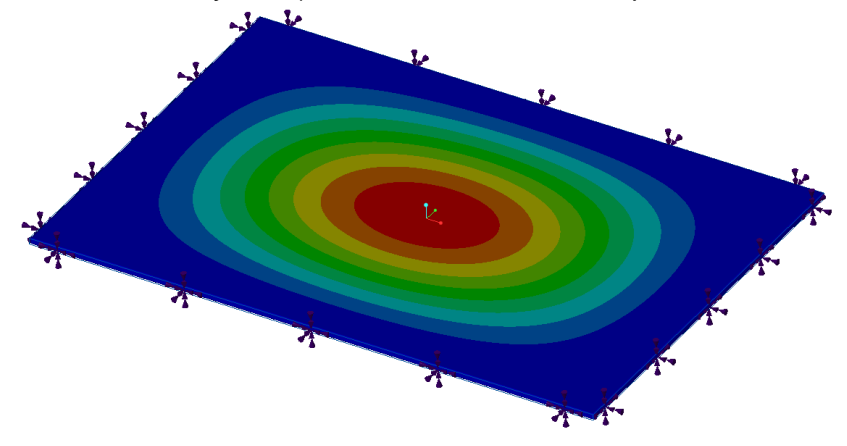

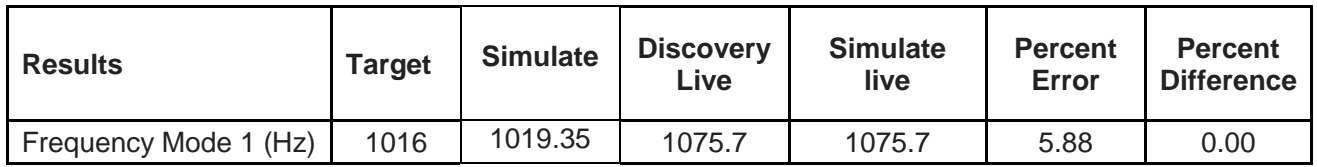

### <span id="page-14-0"></span>3.0 Thermal Analysis

#### 3.1 Heat Transfer in a Composite Wall

A furnace wall consists of two layers: fire brick and insulating brick. The temperature inside the furnace is 3000°F (T<sub>f</sub>) and the inner surface convection coefficient is 3.333 x 10<sup>-3</sup> BTU/s ft<sup>2</sup> °F (h<sub>f</sub>). The ambient temperature is 80°F ( $T_a$ ) and the outer surface convection coefficient is 5.556 x 10<sup>-4</sup> BTU/s ft<sup>2</sup> °F (h<sub>a</sub>). Find the temperature distribution in the composite wall.

**Reference:** F. Kreith, *Principles of Heat Transfer*, Harper and Row Publisher, 3rd Edition, 1976, Example 2-5, pg. 39

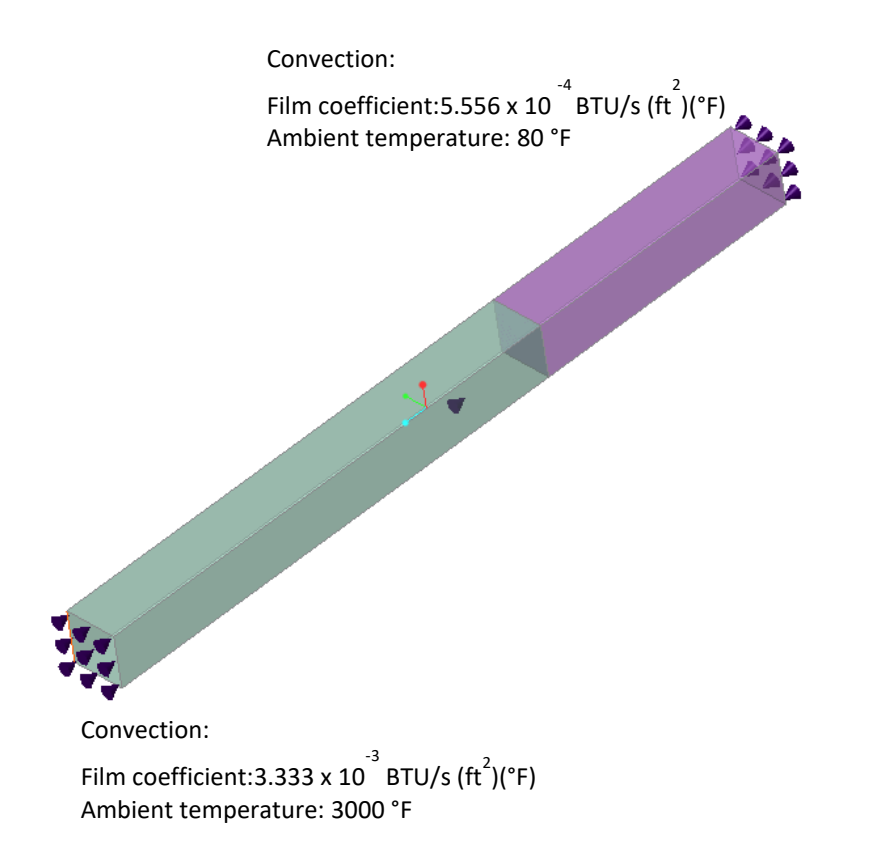

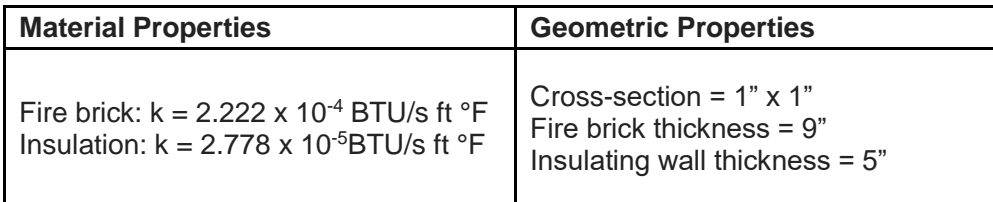

Results Comparison for Discovery Live (Quadro M2000M 4GB Graphics Card, Default Fidelity)

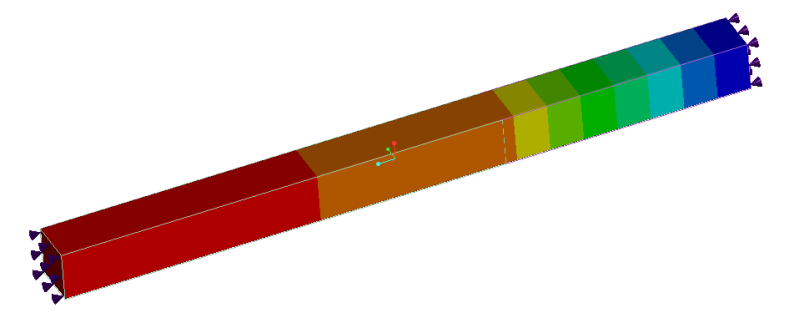

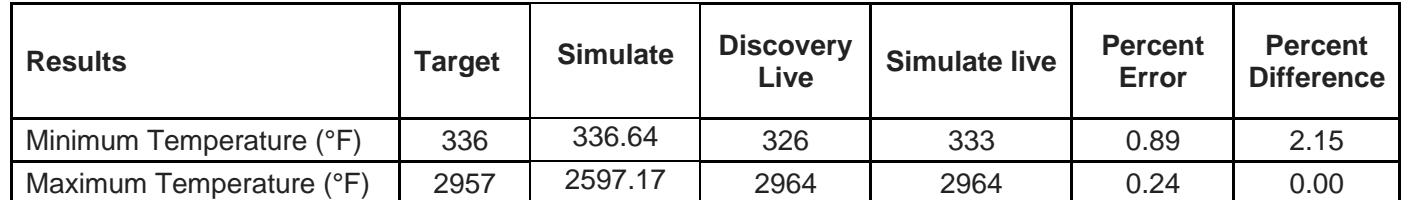

### <span id="page-16-0"></span>3.2 Conduction in a Composite Solid Block

Consider heat conduction in a wall formed as composite of two materials. Material one has a uniform heat generation source equal to 6000 Watts applied to the outer surface, while material two has an outer surface exposed to convective cooling. Compute the temperature of the adiabatic surface on the left hand side of the domain.

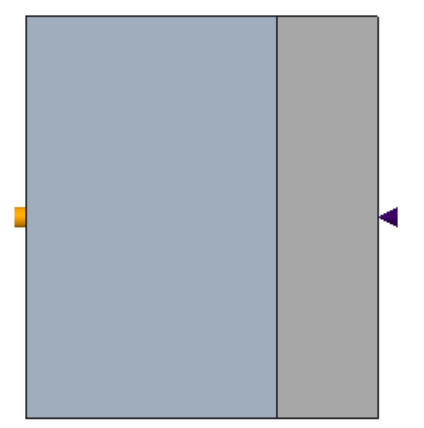

**Reference:**F.P. Incropera, D.P. Dewitt. Fundamentals of Heat and Mass Transfer. 5th Edition, pg. 117, 2006.

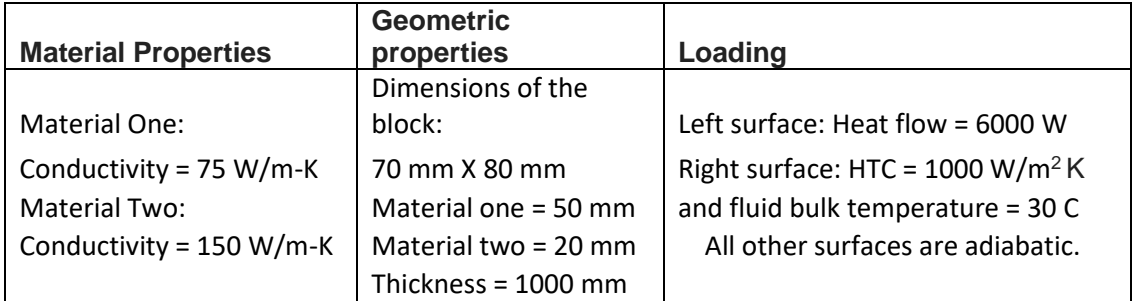

Results Comparison for Discovery Live (Quadro M2000M 4GB Graphics Card, Default Fidelity)

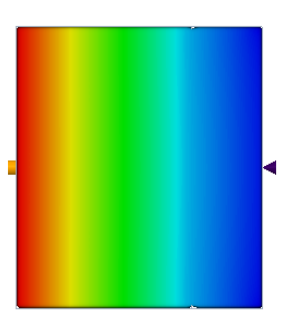

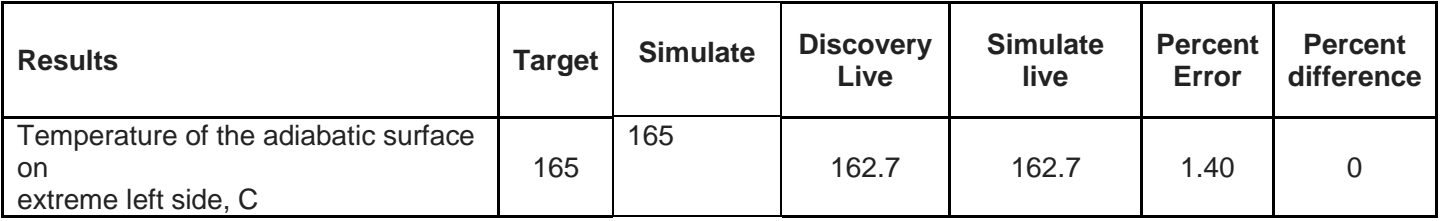

### 3.3 Heat Transfer from a Cooling Spine

A steel cooling spine of cross-sectional area A and length L extend from a wall that is maintained at temperature  $\overline{T}$  w. The surface convection coefficient between the spine and the surrounding air is h, the air temper is  $T_a$ , and the tip of the spine is insulated.

Find the heat conducted by the spine and the temperature of the tip.

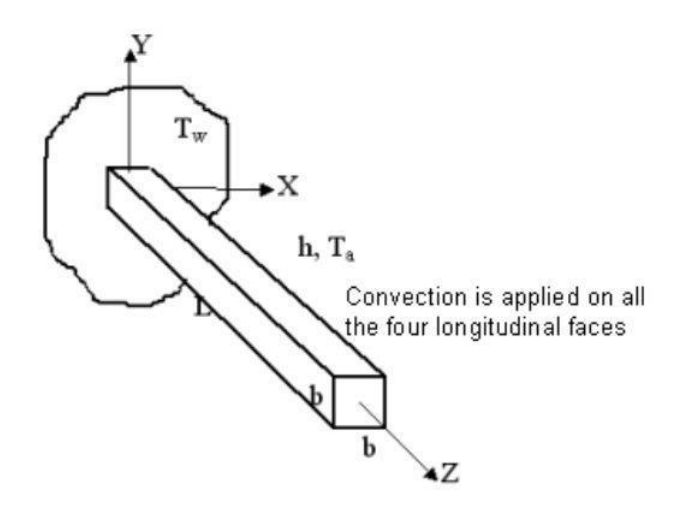

**Reference:**F. Kreith, "Principles of Heat Transfer", 2nd Printing, International Textbook Co., Scranton, PA, 1959, pg. 143, ex. 4-5.

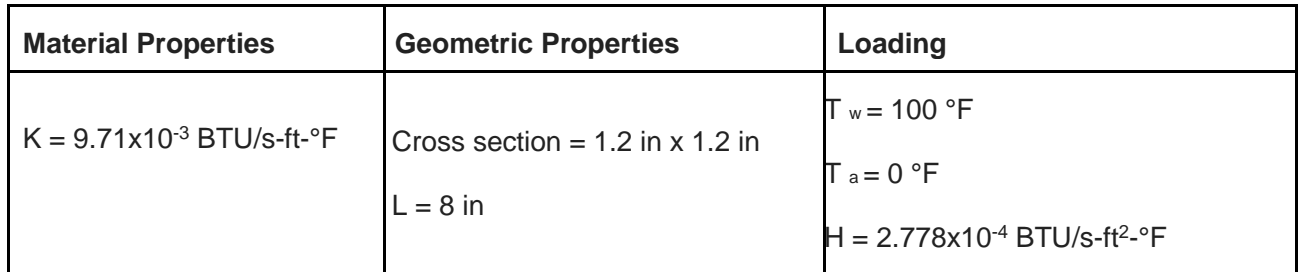

Results Comparison for Discovery Live (4GB Graphics Card, Default Fidelity)

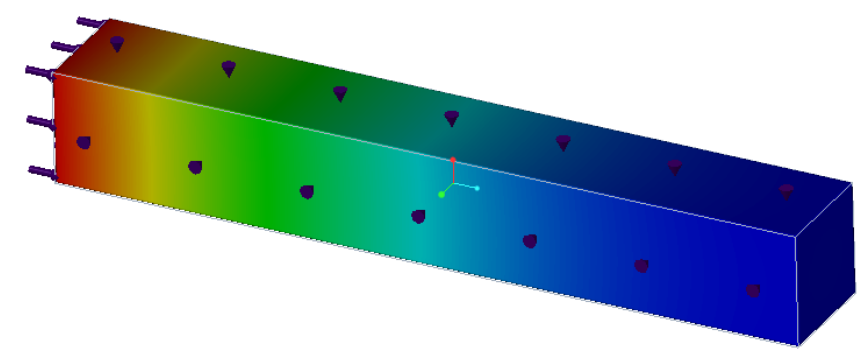

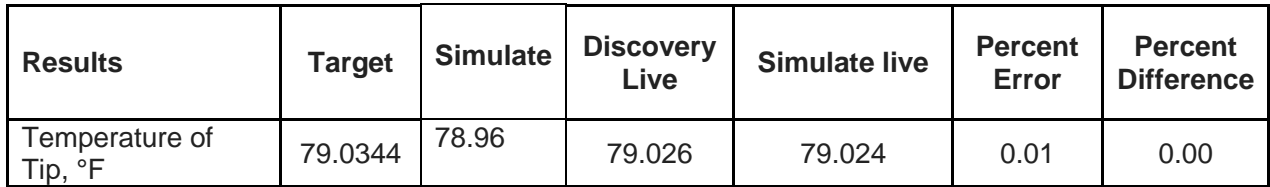

## <span id="page-19-0"></span>**Benchmark Cases**

### 4.0 Benchmark Cases

### <span id="page-19-1"></span>4.1 Modal Analysis of a Robot Arm

Consider a steel robot arm assembly with a fixed base. Calculate the first three natural frequencies and mode shapes of the assembly.

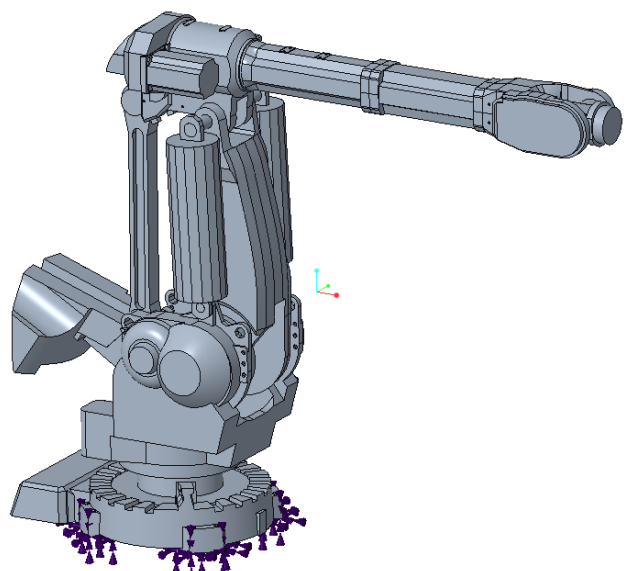

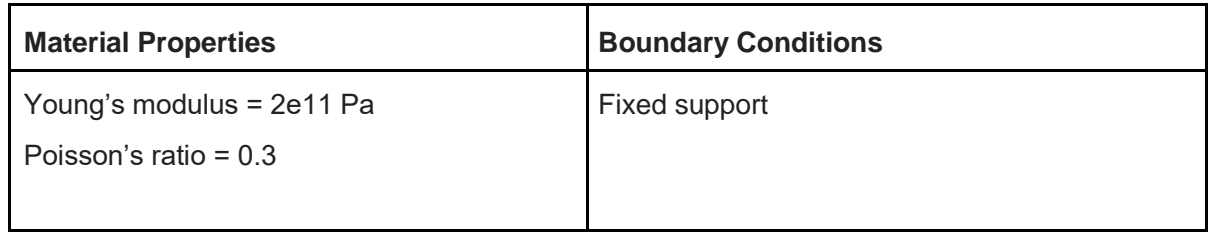

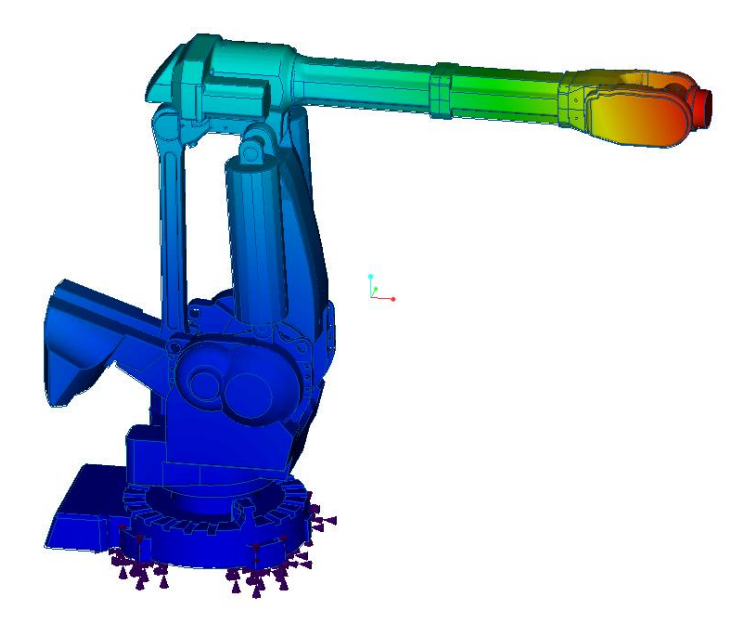

*Creo Simulate Live Mode 2*

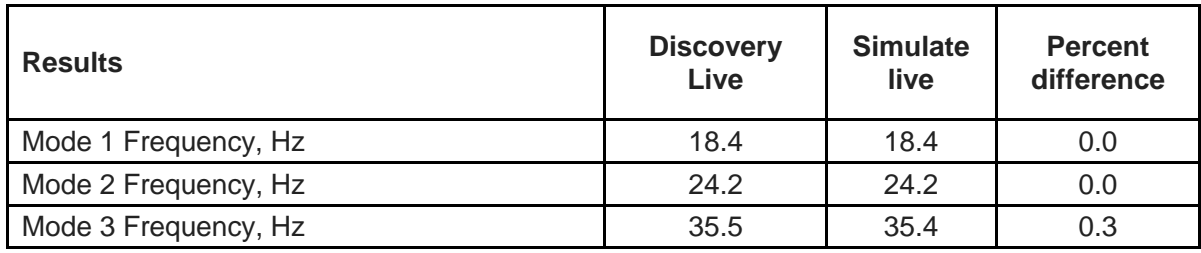

*Quadro P4000, maximum fidelity*

<span id="page-20-0"></span>Below is the convergence of Mode 1 vs the resolution size:

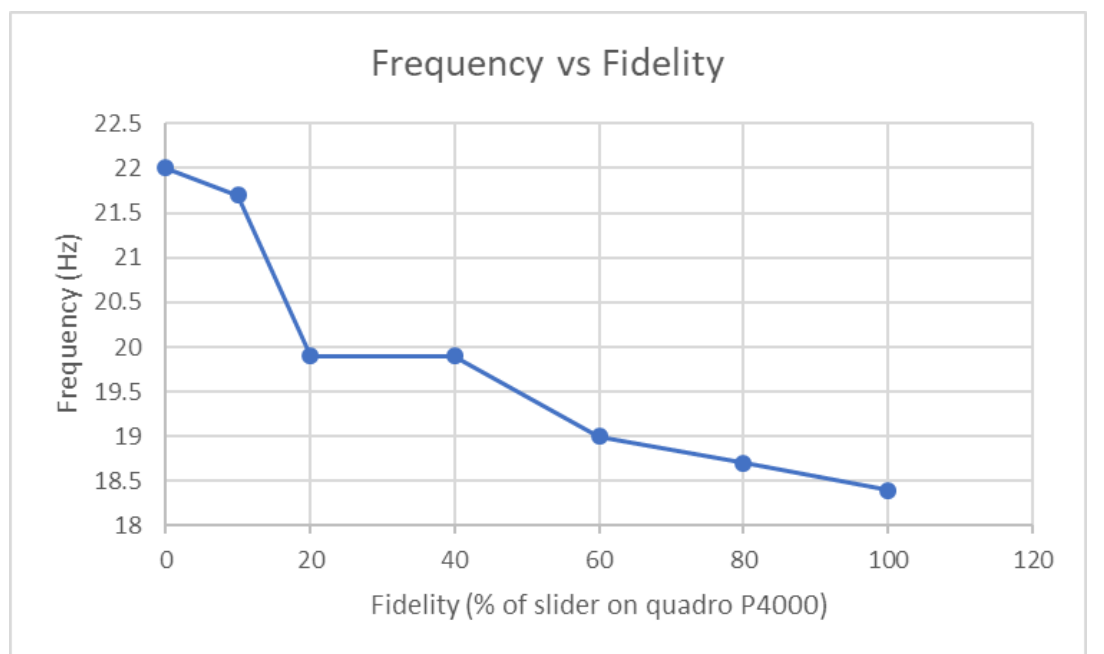

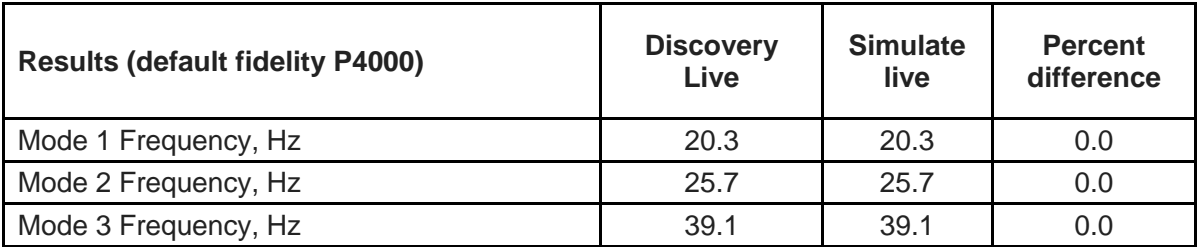

### 4.2 Modal Analysis of a Printed Circuit Board

Consider a printed circuit board assembly with a fixed supports. The PCB is made of FR4 and all other components are assumed to have the properties of epoxy. Calculate the first three natural frequencies and mode shapes of the printed circuit board assembly.

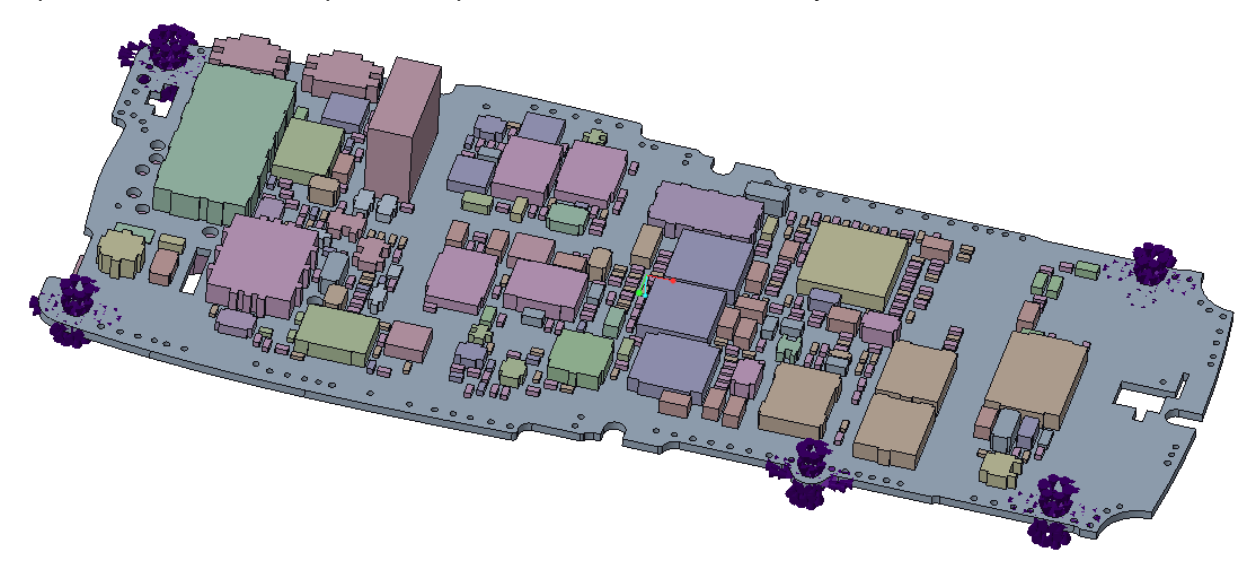

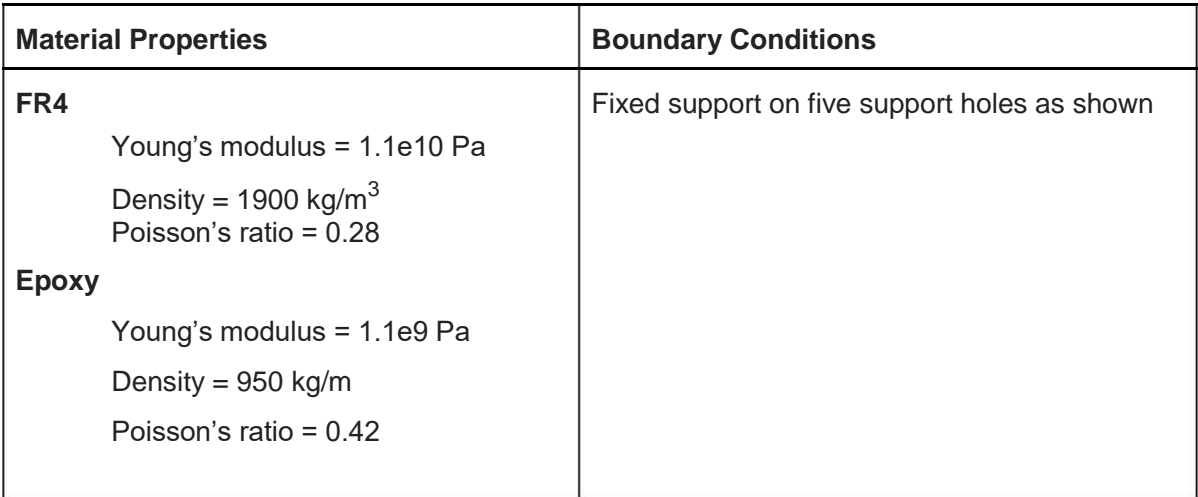

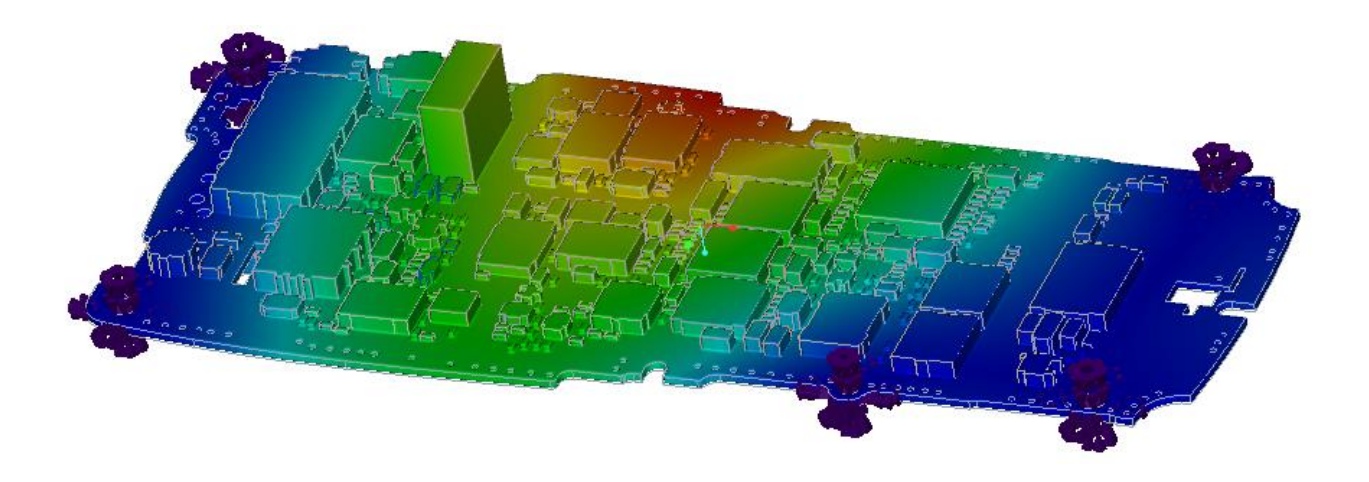

*Creo Simulate Live Mode 1*

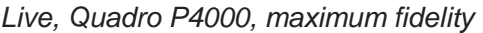

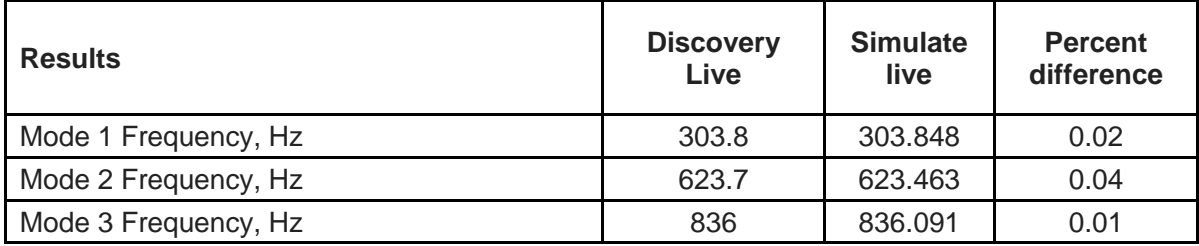

Below is the convergence of Mode 1 vs the resolution size:

<span id="page-23-0"></span>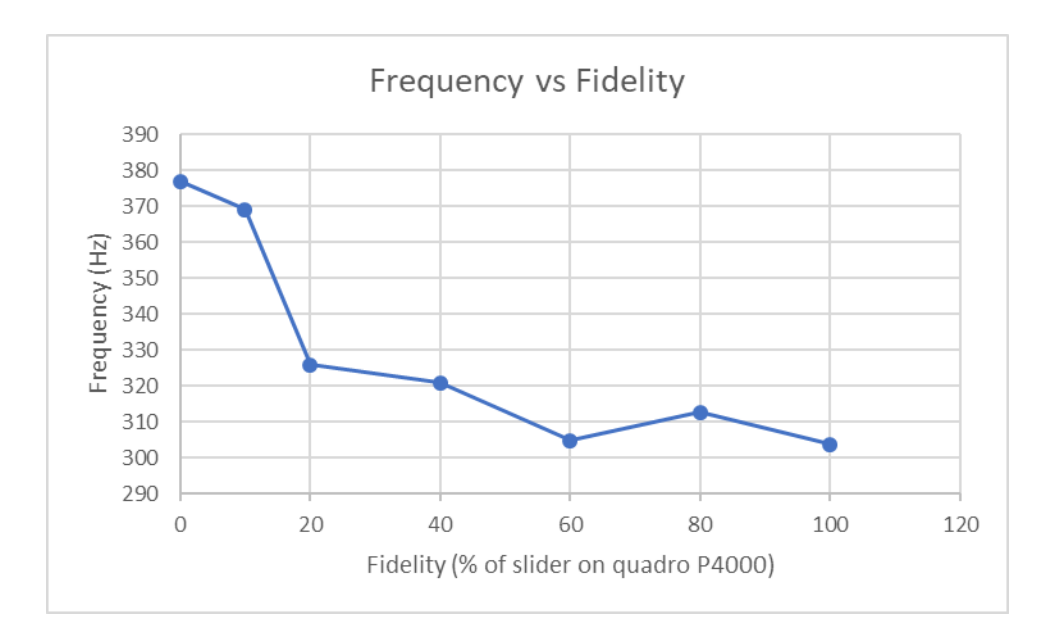

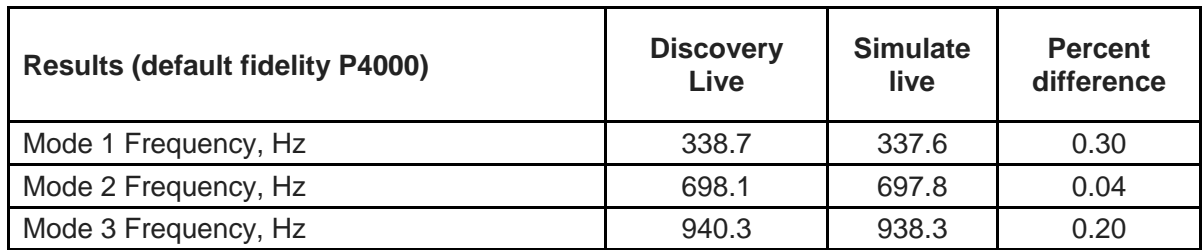

### 4.3 Static Loading of a Bracket

Consider the static loading of an aluminum bracket. The loading consists of an applied load of 200 N and two fixed supports. Calculate the maximum tip displacement and maximum equivalent stress in the rear cut-out of the part as a function of the position of the Fidelity slider in both Discovery Live and Discovery AIM.

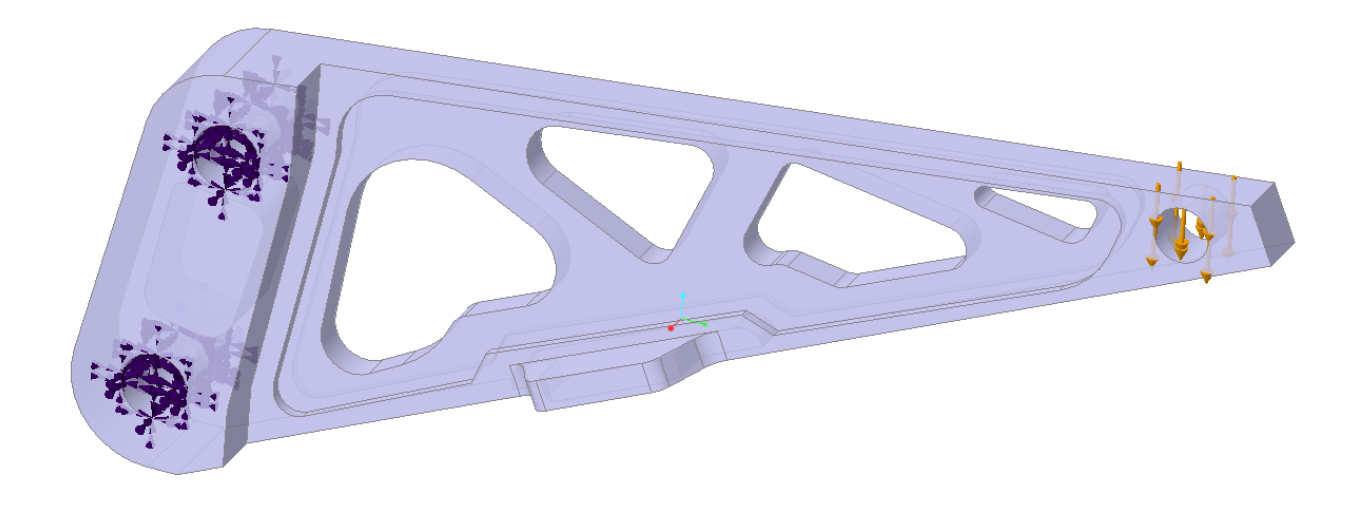

*Static Loading of a Bracket*

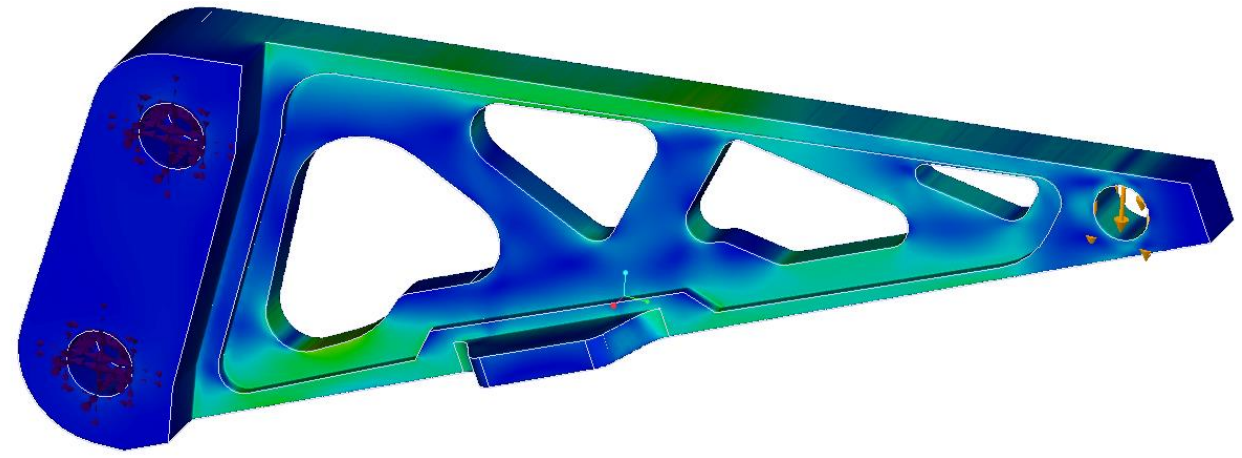

*Creo Simulate Live Equivalent Stress (Max Fidelity)*

#### *Quadro P4000*

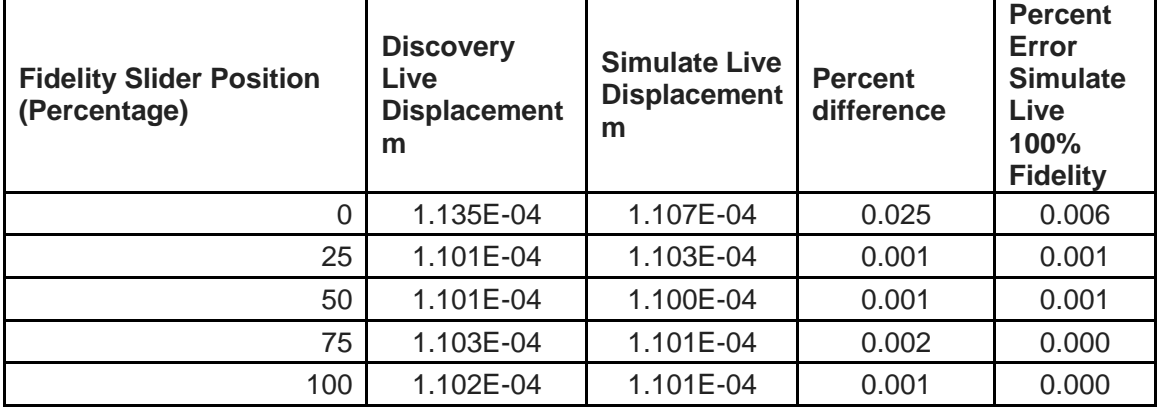

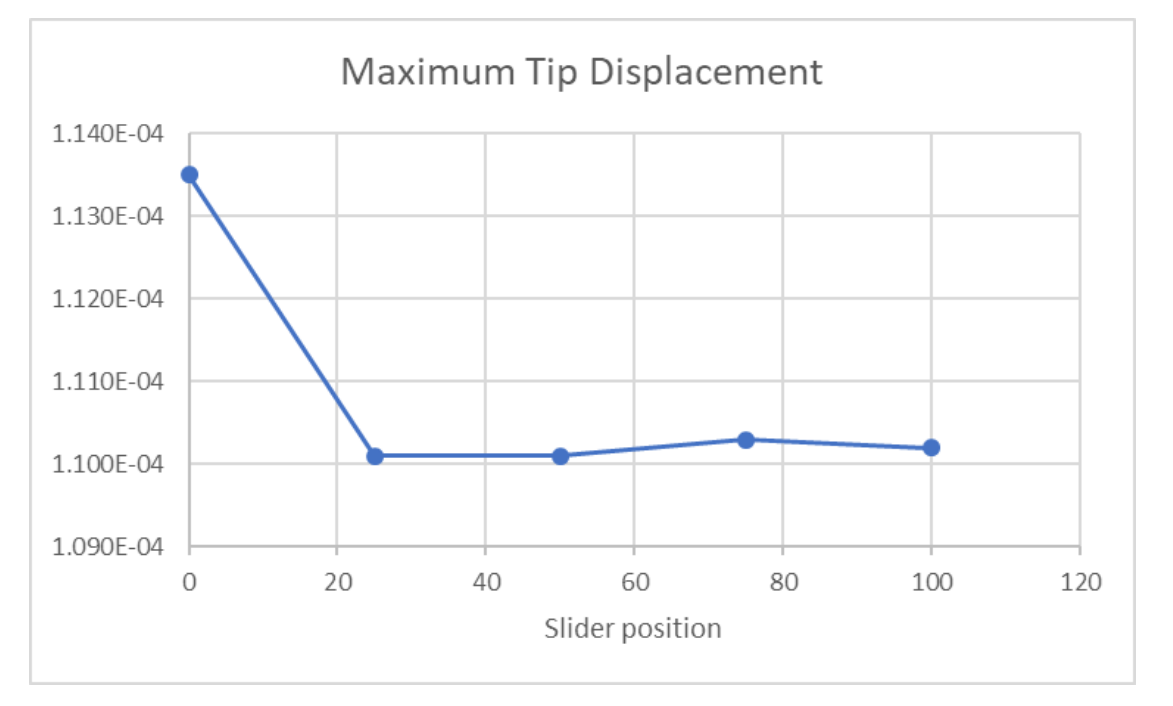

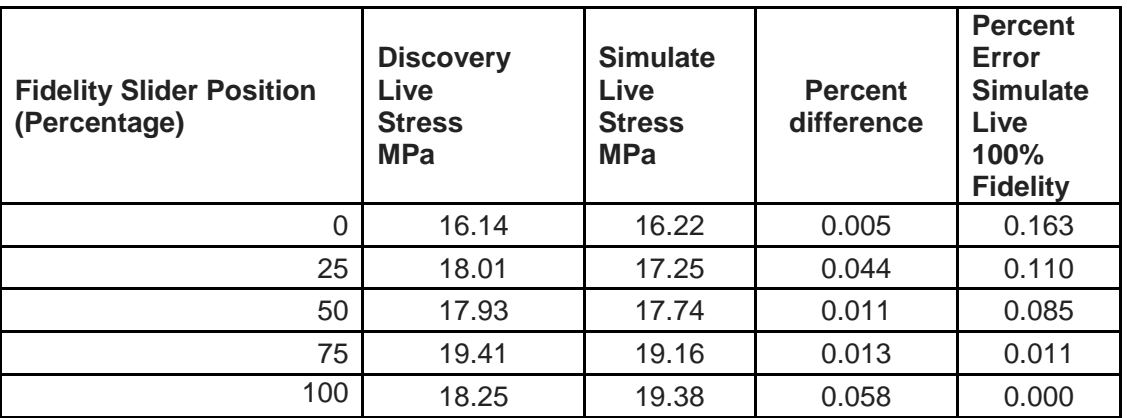

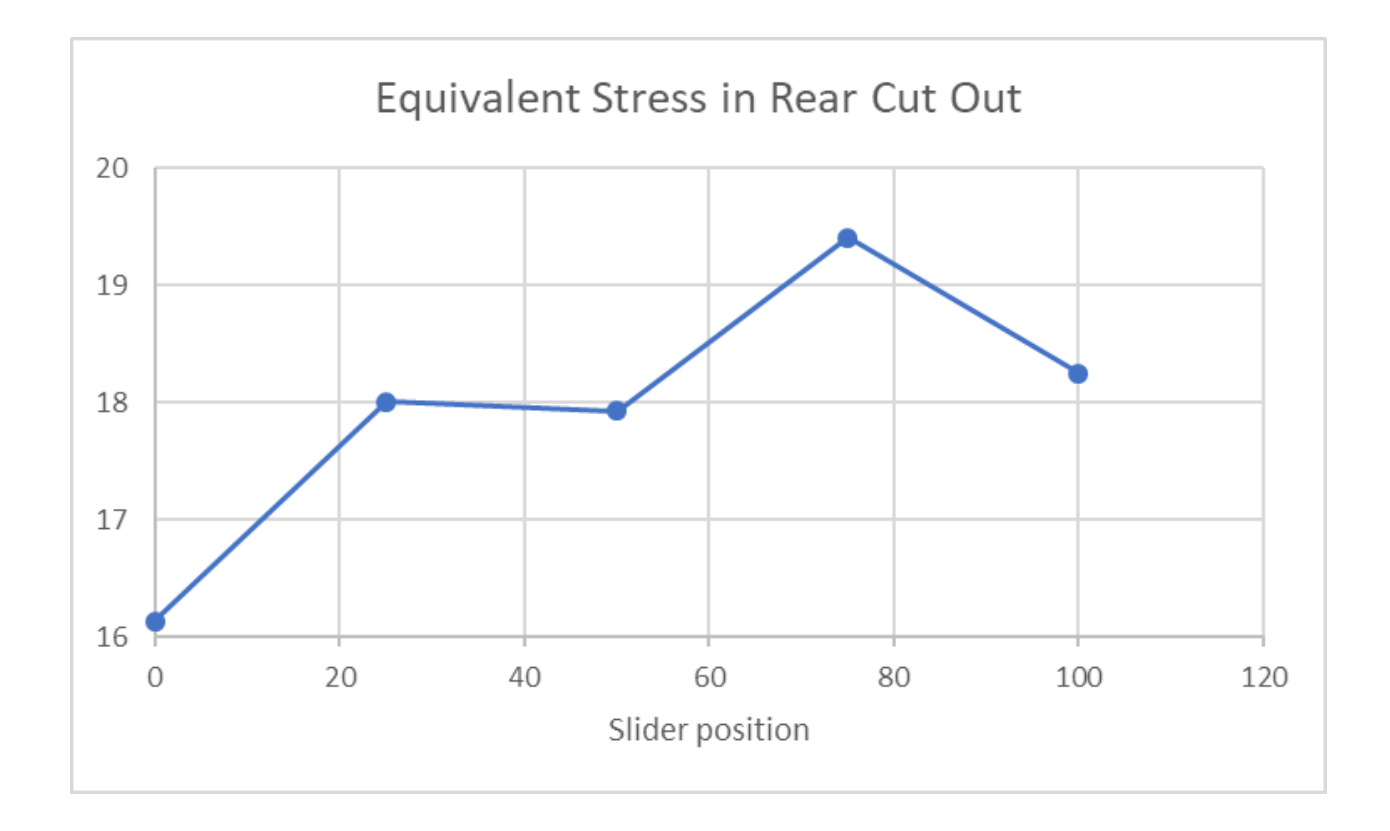

### <span id="page-26-0"></span>4.4 Static Loading of a Rocker Arm Assembly

Consider the static loading of a rocker arm assembly with variable fillet radii. The loading consists of an applied load of 600 N, a frictionless and a fixed support. Calculate the maximum equivalent stress.

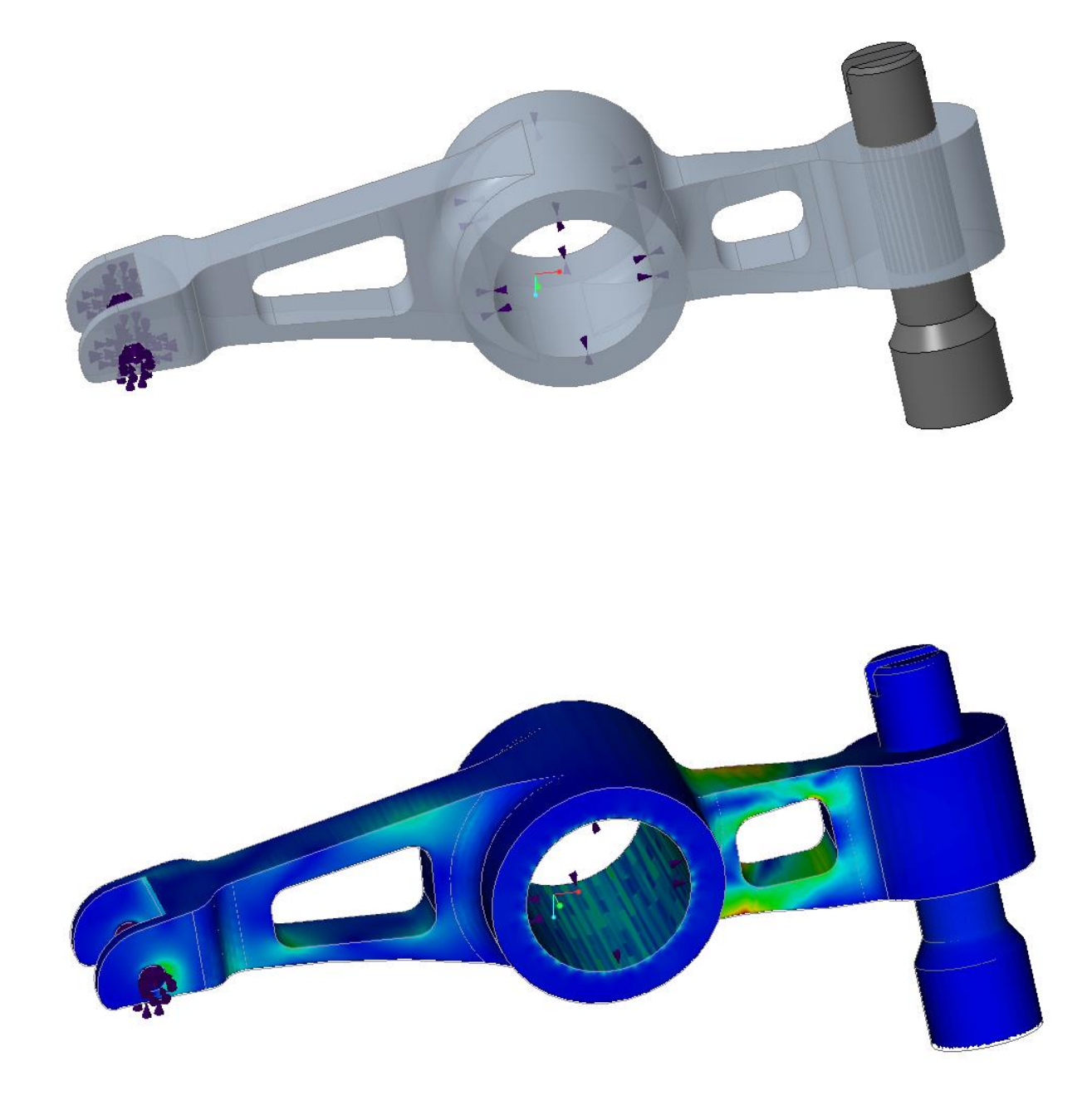

*Quadro P4000, Maximum Fidelity*

| <b>Discovery Live</b> | <b>Simulate Live Stress</b> | <b>Percent</b> |
|-----------------------|-----------------------------|----------------|
| <b>Stress MPa</b>     | <b>MPa</b>                  | difference     |
| 132.3                 | 130.04                      |                |

### <span id="page-27-0"></span>4.5 Heat Transfer in a Package/Heat Sink Assembly

Consider the steady-state heat transfer of an aluminum heat sink, thermal interface layer and package assembly. The package generates 5 Watts of power and the outer surfaces of the heat sink have a convection boundary condition with a heat transfer coefficient of 5 W/m^2 °C and fluid bulk temperature of 20 °C. Calculate the maximum temperature in the aluminum heat sink and the maximum temperature in the assembly for a steady-state condition.

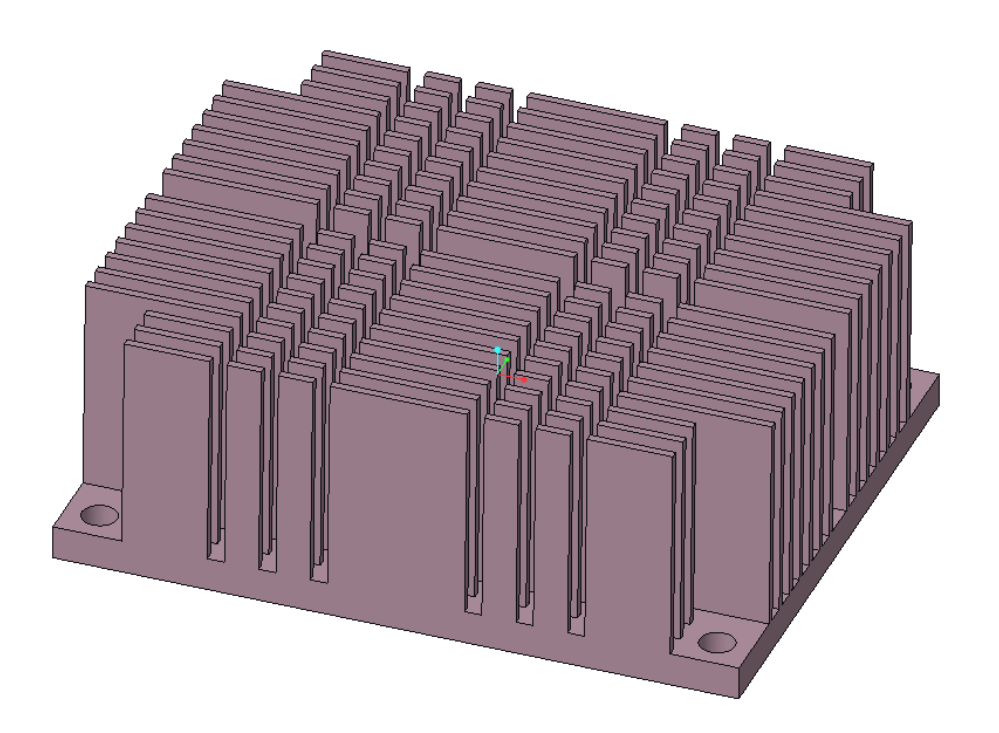

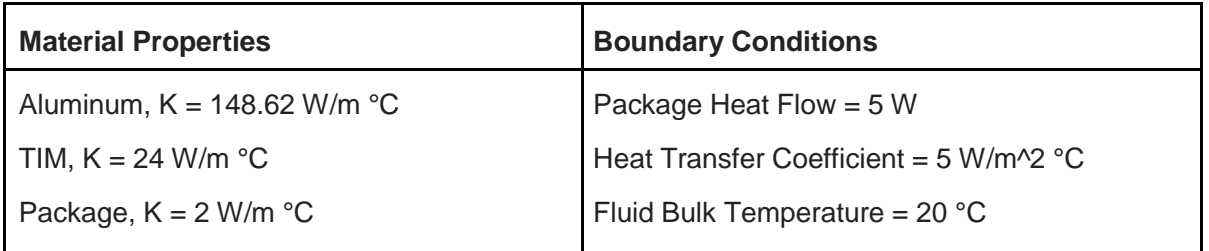

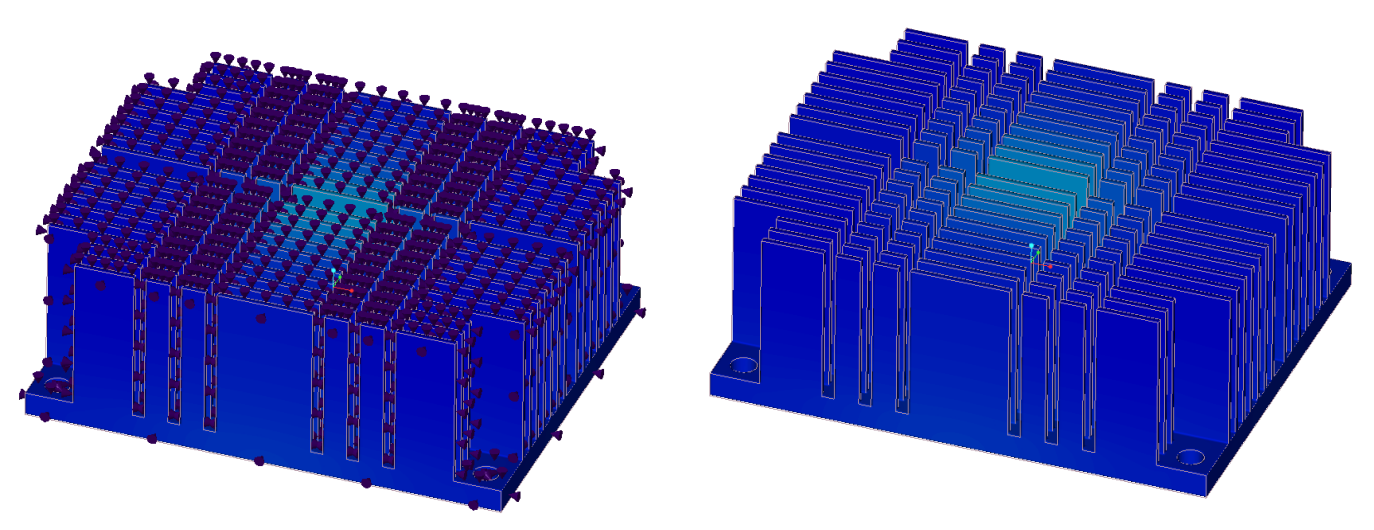

*Live temperature in heat sink/package assembly*

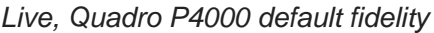

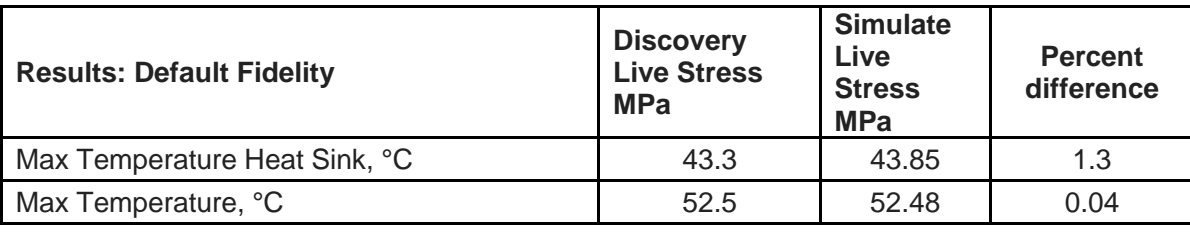

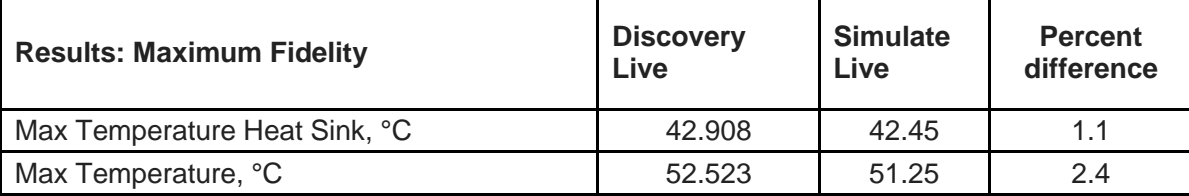